# **Manual > Search Taxpayers using PAN**

## **How can I search the details of a taxpayer using PAN on the GST Portal?**

You can search the details of a taxpayer without login and after logging ito the GST Portal. To view the details of a taxpayer using PAN on the GST Portal, perform following steps:

1. Access the **www.gst.gov.in** URL. The GST Home page is displayed.

### 2 (a). **In case of pre-login**

2.1 Click the **Search Taxpayer** > **Search by PAN** menu available at the GST Portal homepage.

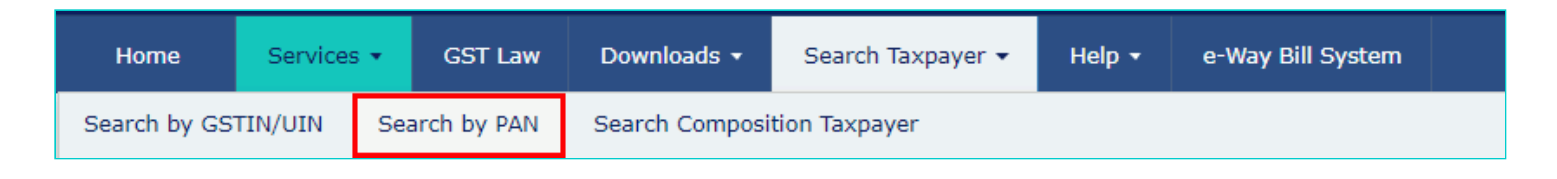

2.2. In the **Permanent Account Number (PAN)** field, enter the PAN of the taxpayer whose details has to be searched.

- 2.3. In the **Type the characters you see in the image below** field, enter the **captcha** text.
- 2.4. Click the **SEARCH** button.

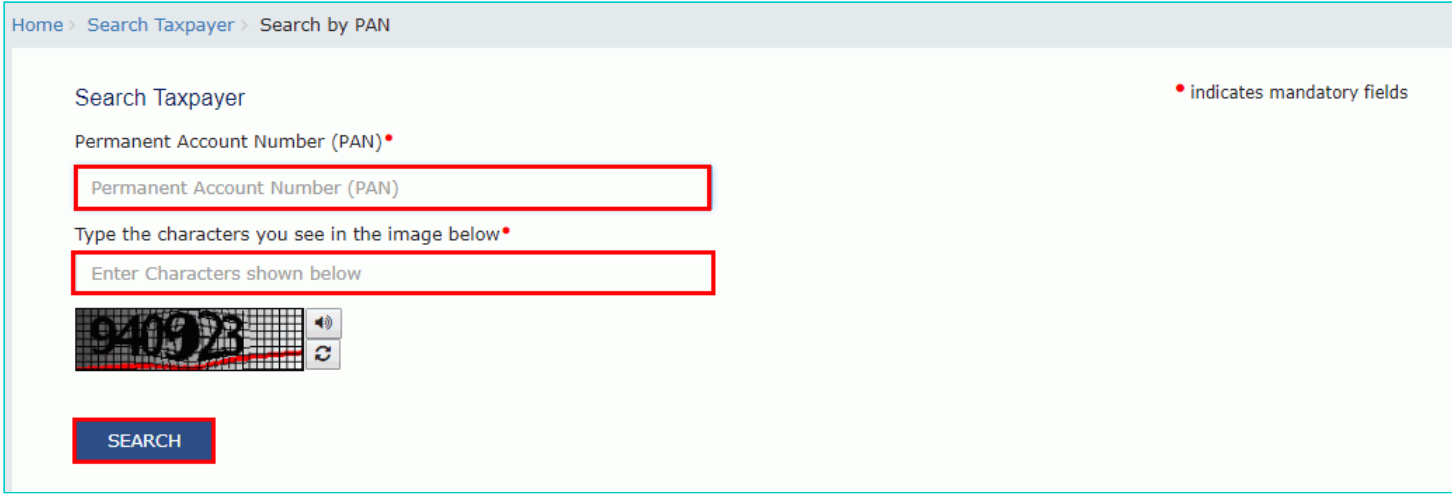

2.5. The search results are displayed.

#### Search Taxpayer

Permanent Account Number (PAN)<sup>\*</sup>

Permanent Account Number (PAN)

**SEARCH** 

#### Search Result based on PAN : ACFPH7441F

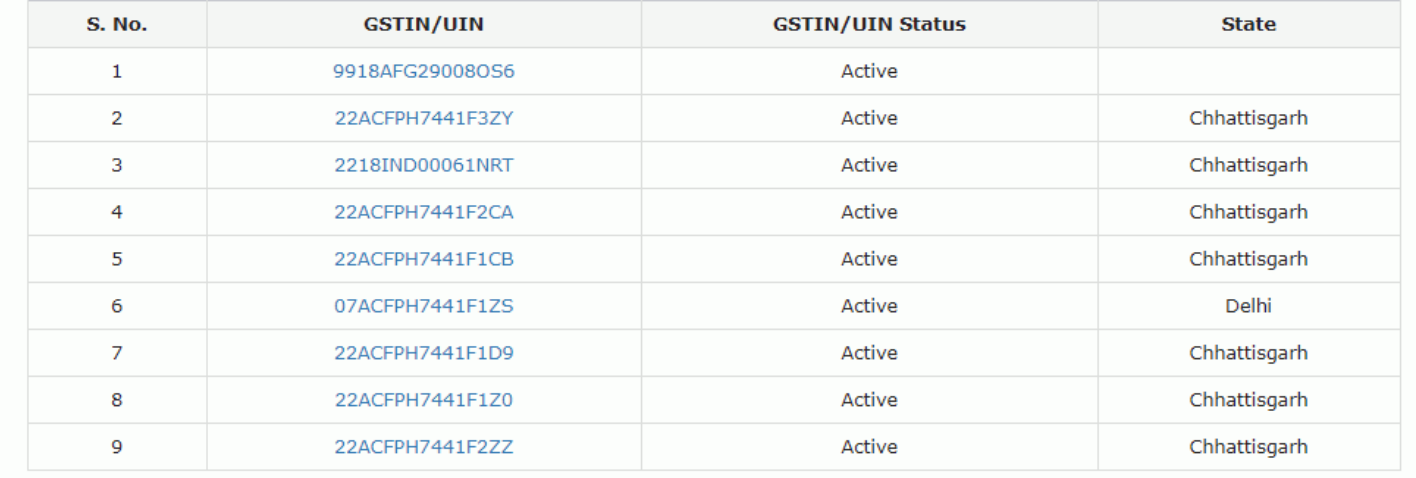

## 2.6. To know more about the GSTIN/ UIN of the taxpayer, click the GSTIN/UIN hyperlink.

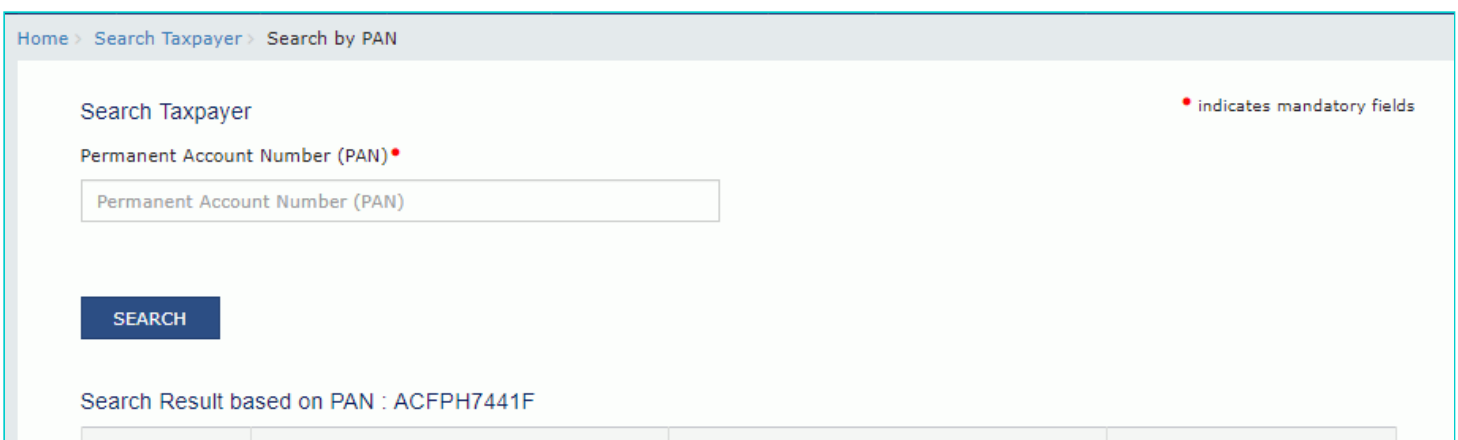

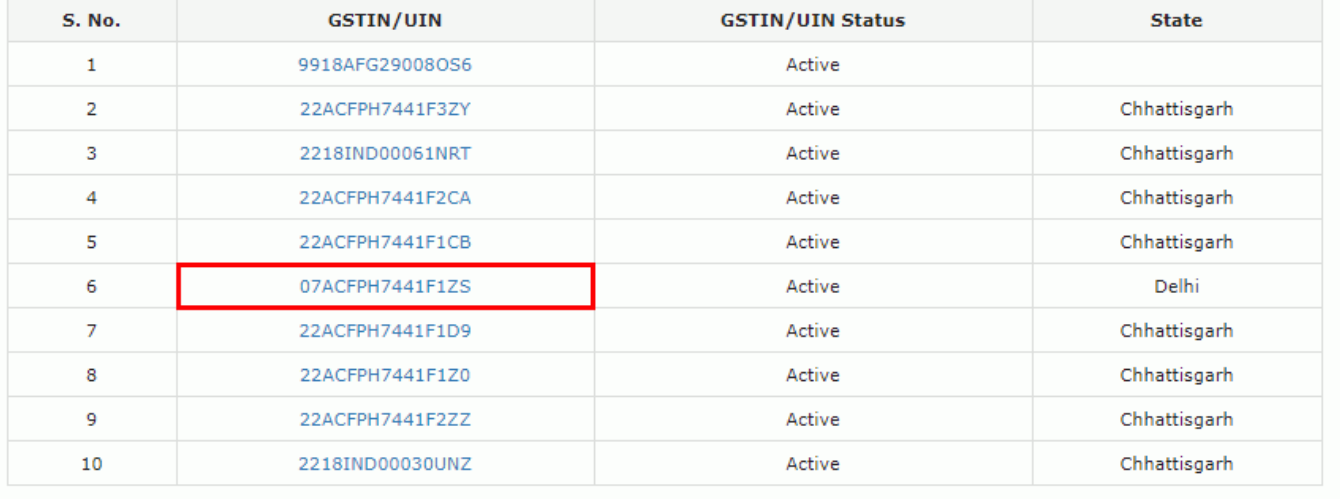

2.7. You will be redirected to Search by GSTIN/UIN page. The GSTIN/ UIN selected will be prefilled on the Search taxpayer (pre-login) page.

- 2.8. In the **Type the characters you see in the image below** field, enter the **captcha** text.
- 2.9. Click the **SEARCH** button.

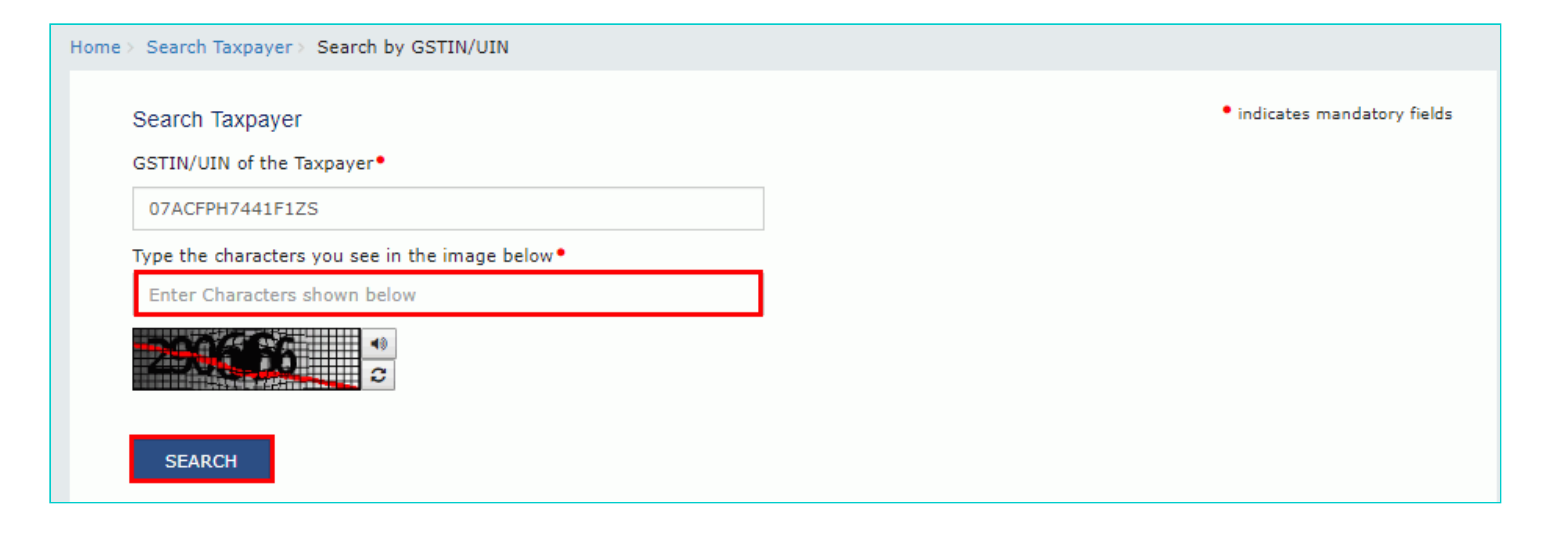

2.10. The details of the GSTIN/UIN will be displayed.

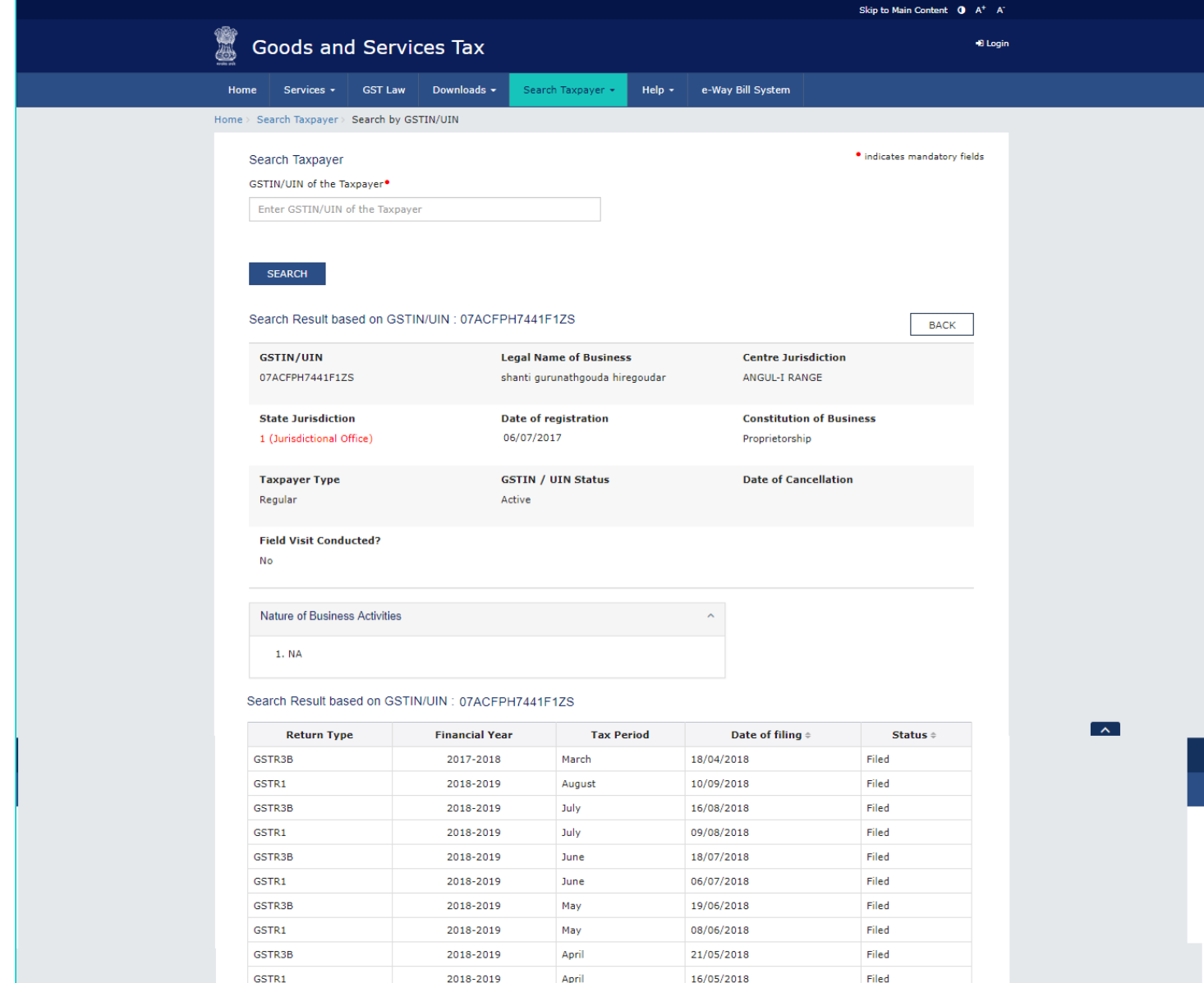

## 2 (b). **In case of post-login:**

- 2.1. Login to the GST Portal with valid credentials.
- 2.2. Click the **Search Taxpayer > Search by PAN** option.

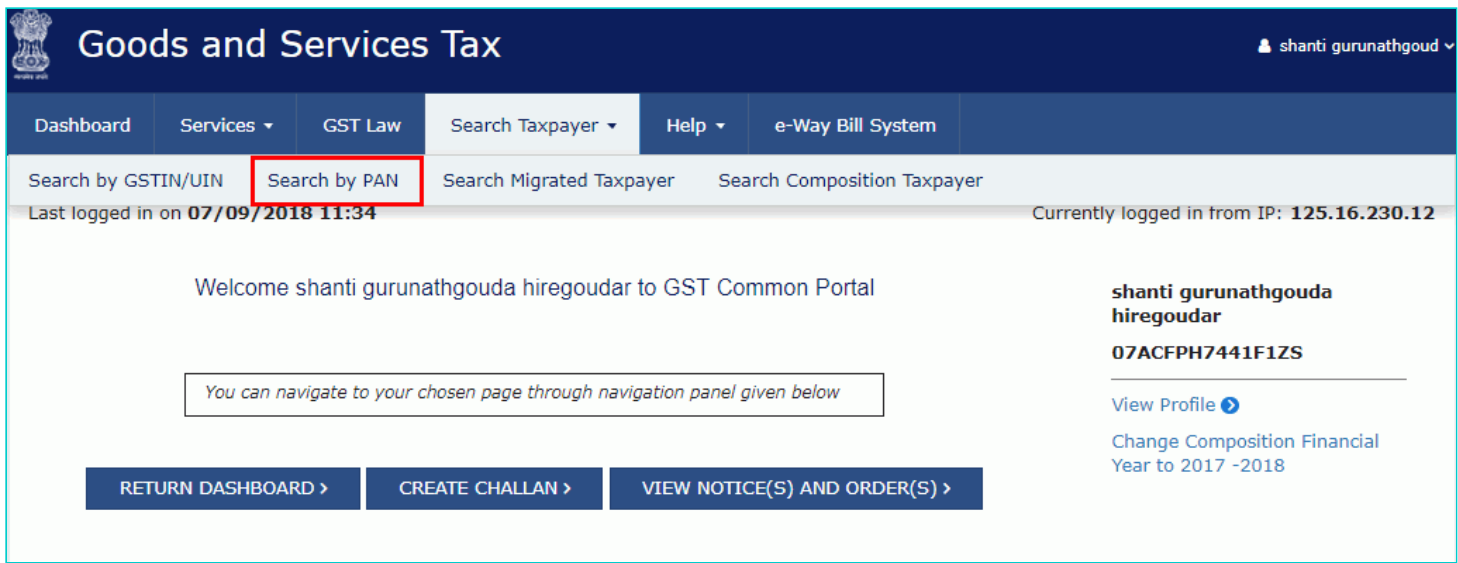

2.3. In the **Permanent Account Number (PAN)** field, enter the PAN of the taxpayer whose details has to be searched. 2.4. Click the **SEARCH** button.

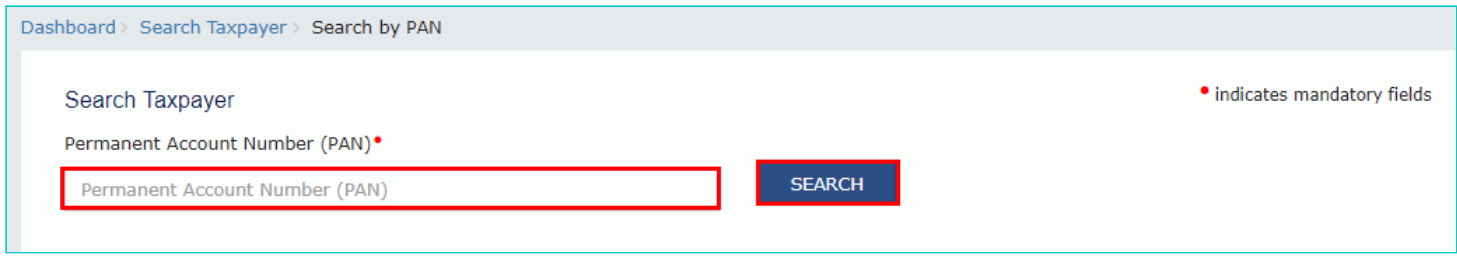

## 2.5. The search results are displayed.

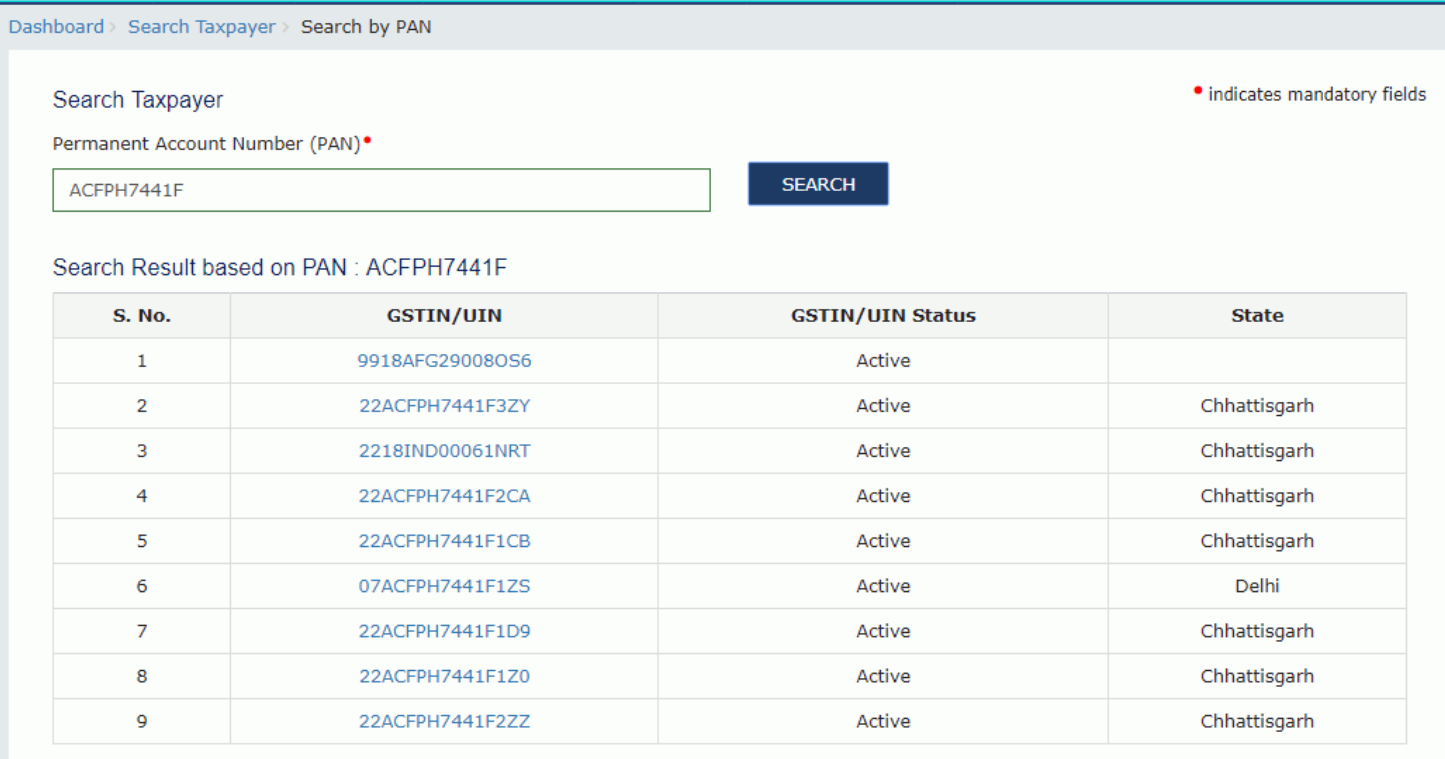

2.6. To know more about the GSTIN/ UIN of the taxpayer, click the **GSTIN/UIN** hyperlink.

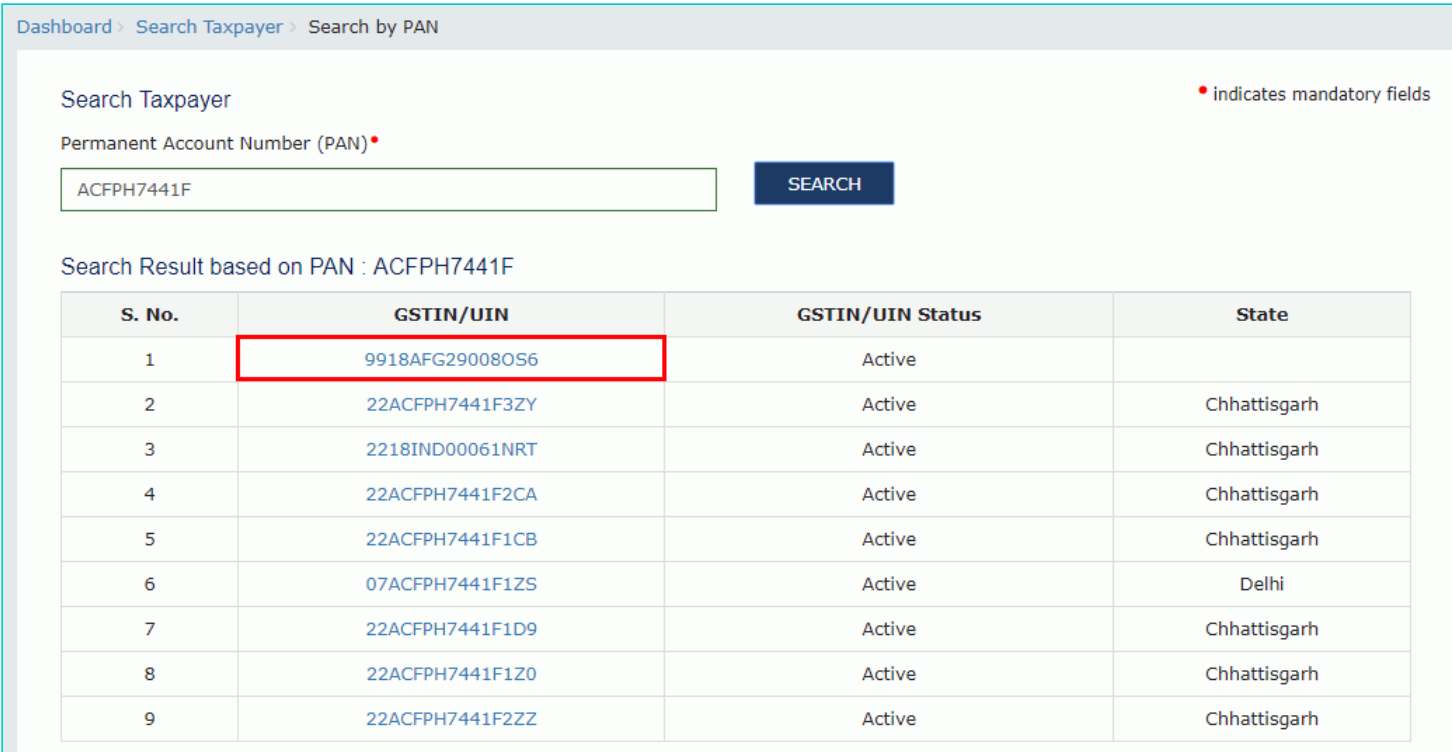

5. You will be redirected to Search by GSTIN/UIN page and details of GSTIN/ UIN of the taxpayer are displayed.

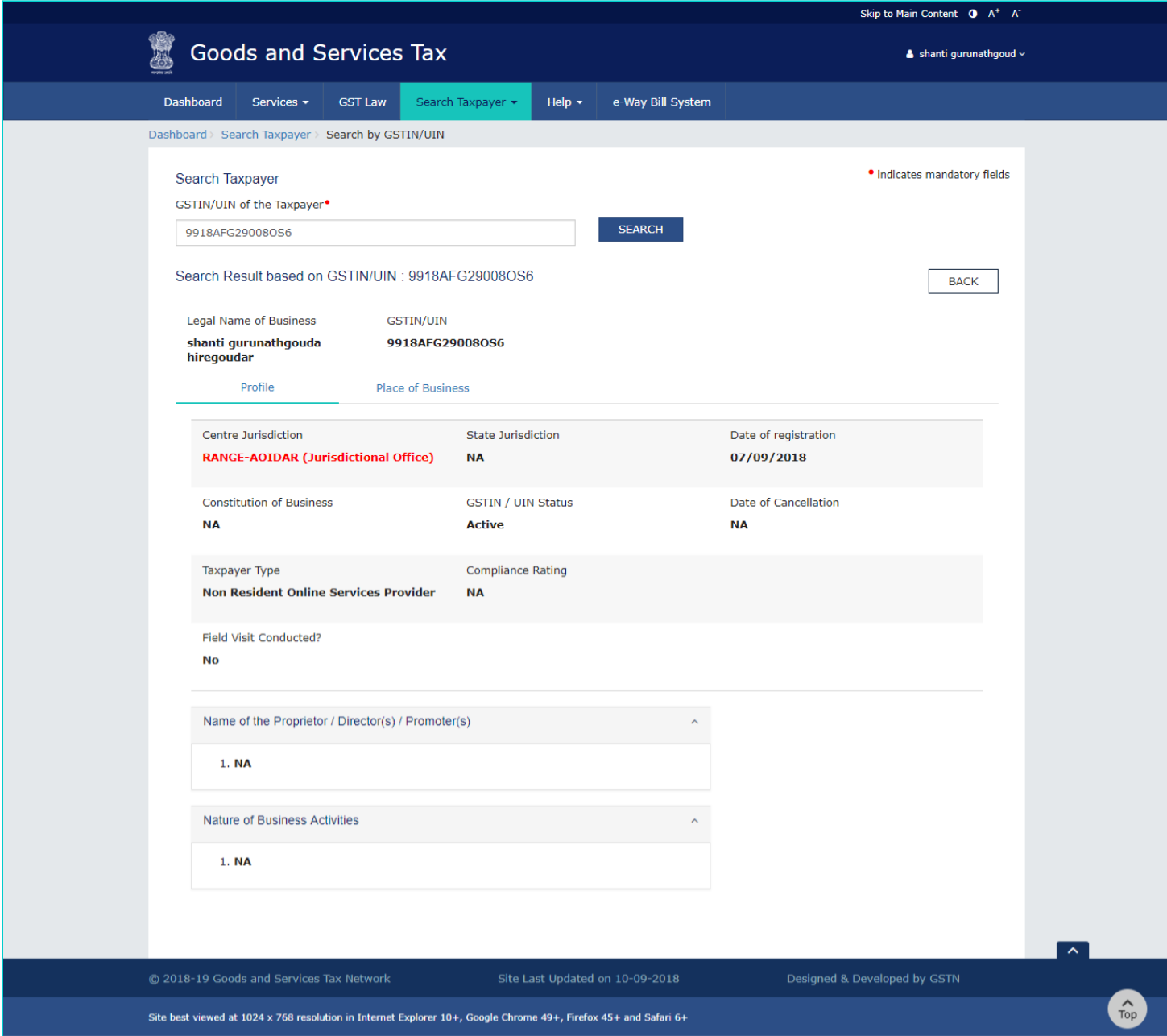

6. Click the **Place of Business** tab to view the details of place of business of the selected GSTIN.

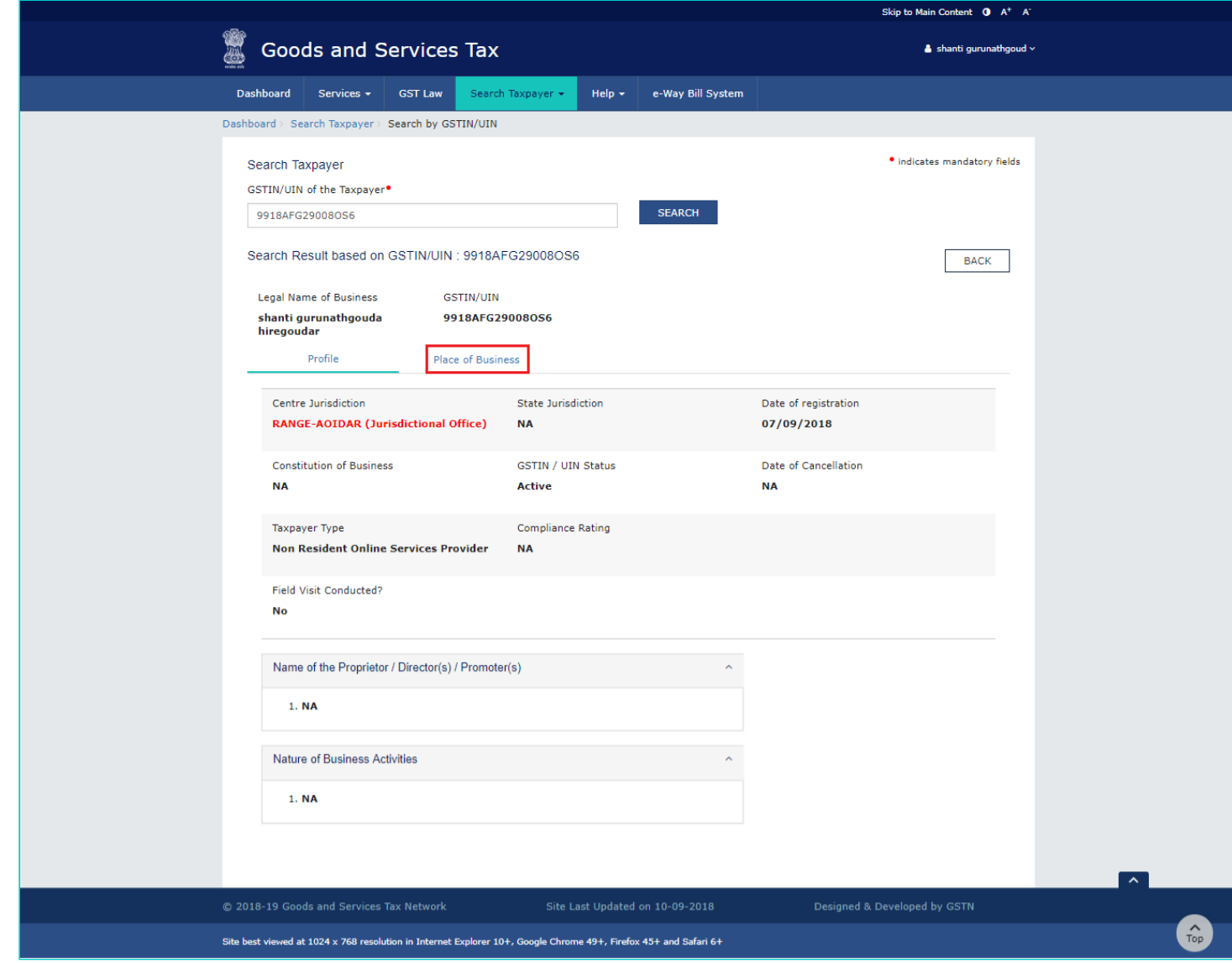

7. Details of place of business of the taxpayer are displayed.

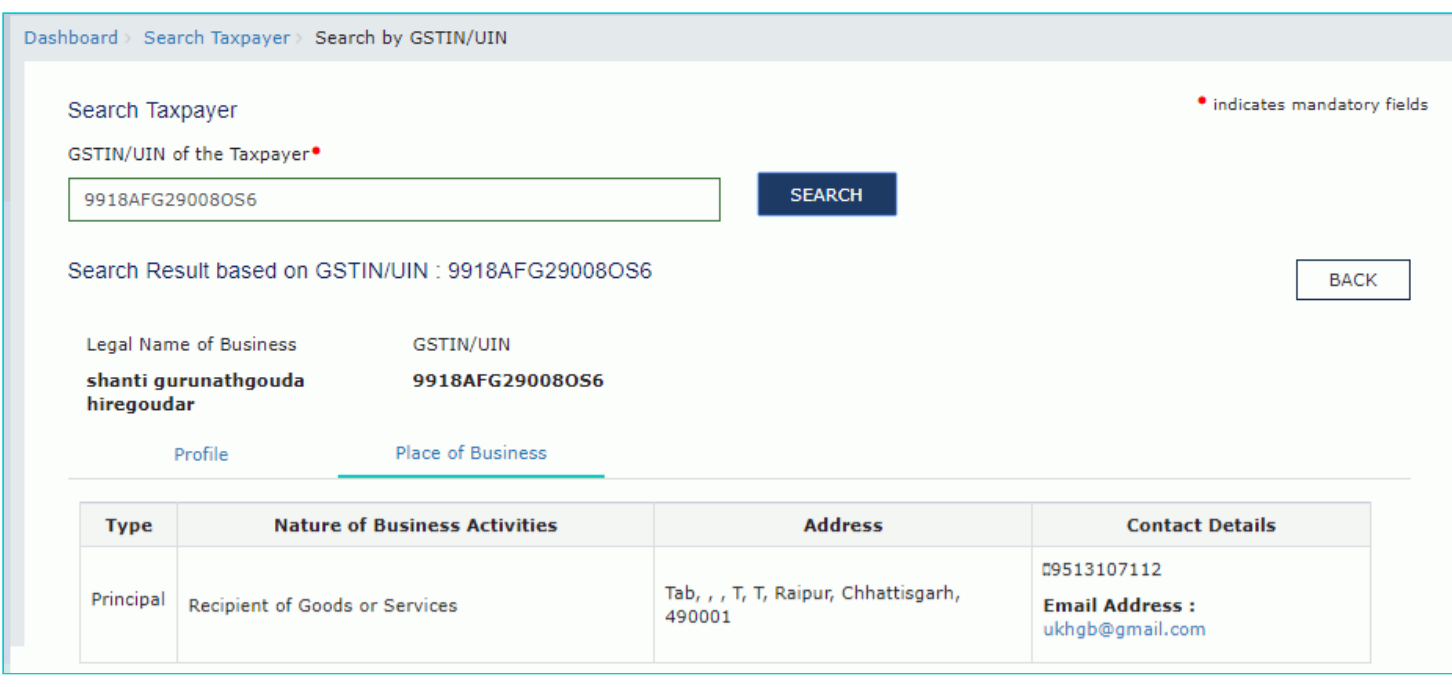